Федеральное агентство железнодорожного транспорта Филиал федерального государственного бюджетного образовательного учреждения высшего профессионального образования «Сибирский государственный университет путей сообщения» в г.Новоалтайске

## Лабораторная работа №3. **Двоичные вычитатели.**

Автор: преподаватель информатики и схемотехники Чебан Олег Олегович

Дата создания: 2015

Цель работы: Изучение правил выполнения арифметических действий над двоичными числами и исследование принципов построения двоичных вычитателей.

Оборудование: Программа моделирования цифровых логических схем

Logisim http://www.cburch.com/logisim/ru/

## **Постановка задачи.**

Для выполнения арифметических операций над двоичными числами со знаком вводят дополнительный (знаковый) разряд, который указывает, является ли число положительным или отрицательным. Если число положительное, в знаковый разряд проставляется символ 0, если же число – отрицательное, то в знаковый разряд проставляется символ 1. Например, число (+ 5) с учетом знакового разряда (отделяется точкой) запишется как 0.0101, а число (-3) – как 1.0011.

Операция вычитания сводится к операции простого арифметического сложения двоичных чисел, представленных в обратном и дополнительном кодах. Положительные числа в прямом, обратном и дополнительном кодах имеют один и тот же вид, а отрицательные – различный.

Чтобы представить отрицательное двоичное число в обратном коде, надо во всех разрядах прямого кода заменить единицы нулями, а нули – единицами, т.е. проинвертировать число. Чтобы получить дополнительный код необходимо к обратному коду числа прибавить 1 к младшему разряду.

Таблица 1. Примеры двоичных чисел в прямом, обратном и дополнительном кодах.

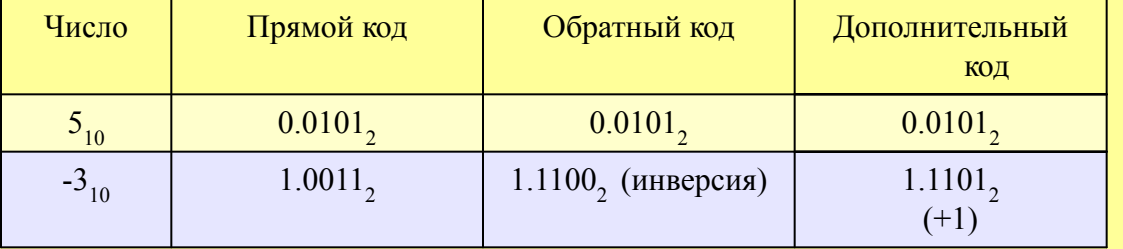

Таблица 2. Пример арифметического сложения чисел со знаком:

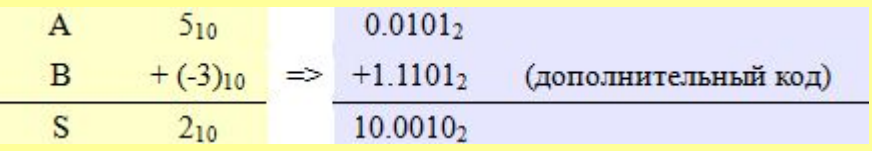

## **Ход работы.**

- 1. Запустите программу Logisim → Откройте предыдущую работу «Сумматор».
- 2. С помощью инструмента «Добавить схему» добавим схему «**Вычитатель**».
- 3. Для построения вычитателя используем схему сумматора, см. Рис. 1.

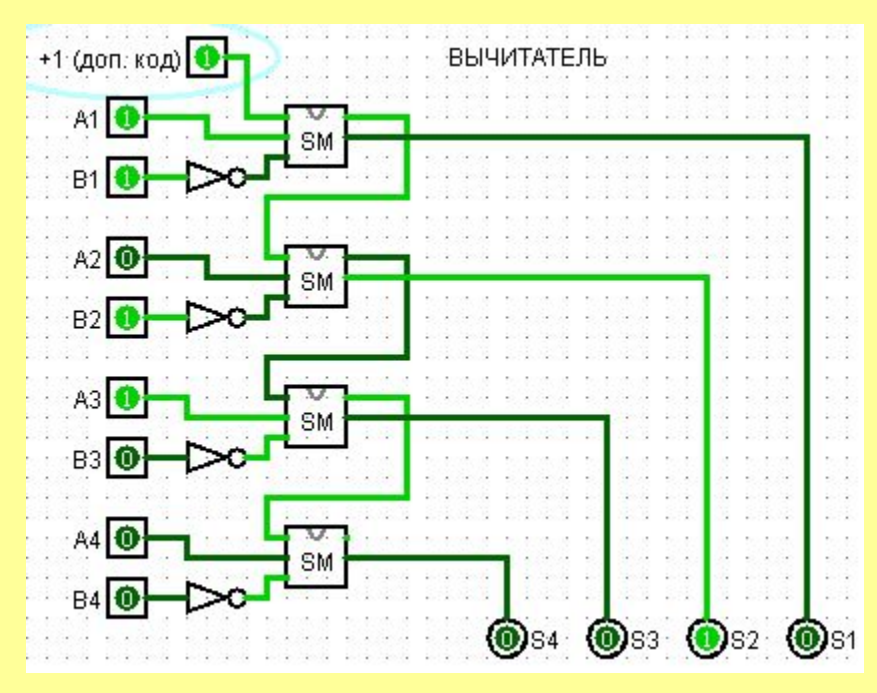

Рис. 1. Двоичный вычитатель

, где

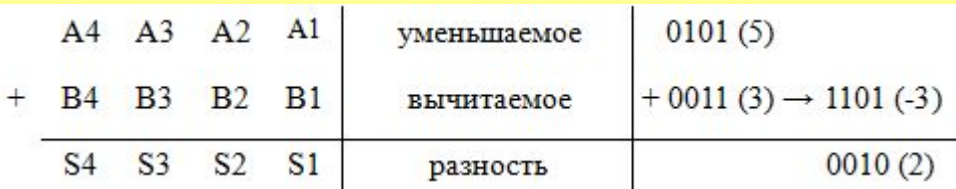

## **Самостоятельно.**

1. Построить схему "Четырехразрядный вычитатель" используя подсхему «Вычитатель», см. Рис. 2.

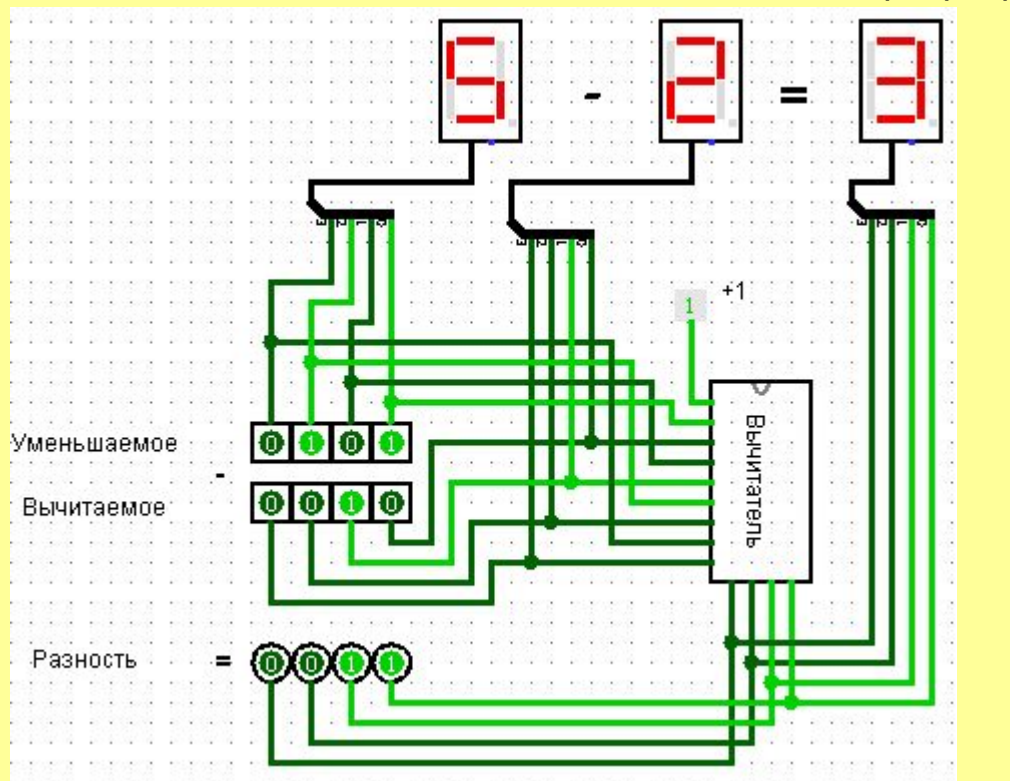

Рис. 2. Четырехразрядный вычитатель.

2. Измените схему «Вычитатель» добавив еще один разряд. Построить пятиразрядный вычитатель.